## **PROCTORED ONLINE EXAMINATIONS (ARREAR COURSES) JAN2021 - GUIDELINES**

a. The examinations will be of 60 minutes duration with distribution of questions as follows:

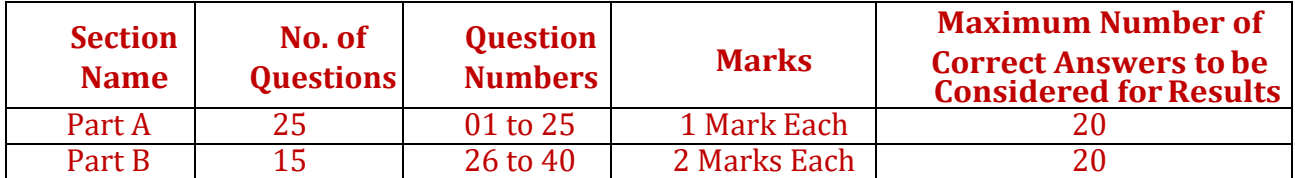

- b. Mobile Examination takers are requested to deregister the mobile number from the **"Do Not Disturb- (DND)"** registry as an abundant precaution.
- c. Students must login 20 minutes before the commencement of examination as given in the schedule; if there is any query during the examinations, contact the Helpline number given by the proctor.
- d. Login to the URL: **https:// gct.eexamonline.com**
- e. User name: **Your Register number,** Mock test Password: 01-01-2000 and Exam Password: Date of Birth(DDMMYYYY)
- f. **Enable Microphone and Camera,** Click **Take Test** under Action Icon
- g. The concerned Proctor will be available only if the Student enables Audio and Video.
- h. Student will get the Test screen with course code, QP code, Start Time, End time with Start Test icon.
- i. Both the student and the Examiner can view through the camera window.
- j. When the scheduled time starts the start test button will be Active and the Questions will appear if he / she clicks start button.
- k. Student can communicate to the examiner through the Audio button and vice versa.
	- l. Student can click the button SAVE and NEXT to move to the next question.
	- m. The student can use the PREVIOUS button to move back and forth to answer the questions, CLEAR OPTIONS button used to clear the answer selection for the current question.
	- n. Students can answer Part A and Part B questions at any point during the scheduled time.
	- o. Once the test is Completed, student can click the Submit Test Button with the pop up Yes or No.
	- p. If the student has not submitted the test till the end, system will automatically submit after the exam time schedule is over
	- q. **If the student tries to use other Tabs while attending the MCQs, the session will close automatically.**
	- r. **Multiple logins with different devices is not allowed for the same student**
	- s. **If there is any issues with the network or system problem while taking the test, the Student can rejoin the test only after 2 minutes**
	- t. **Online test is supported in desktop (with webcam and microphone) /laptop/ smartphone, but it is recommended to use desktop (with webcam and microphone)/laptop for comfortable navigation**

## **IMPORATANT INSTRUCTIONS**

**##Students who are appearing for the proctored online examinations JAN 2021 should collect the hall ticket from the respective department and the hall ticket should be shown online to the proctor during the examinations. Duly authorized hall ticket is mandatory to take up the proctored online examinations. Note that, for the students who have not collected the hall ticket from the department and reported to the COE office with the hall ticket, online examinations will not be enabled. Last date for collecting the hall ticket and reporting the same to the COE office is 18.01.2021. Any communication after the deadline should strictly be avoided.**

**##Except 2016,2017,2018 and 2019 batch students**

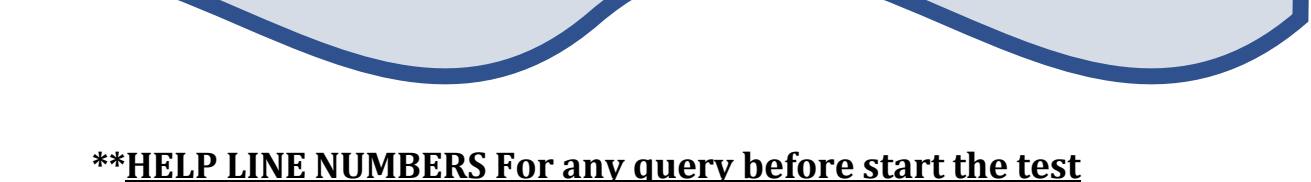

**9500655335, 9952469214, 9940701287, 7904173216, 9884172915**